The Identity Management (IdM) provides access to a large number of IT services at the Friedrich-Alexander-Universität Erlangen-Nürnberg.

It is also used as a basis for management of personal data and accounts of all members of the FAU – from admission to departure.

→ www.idm.fau.de

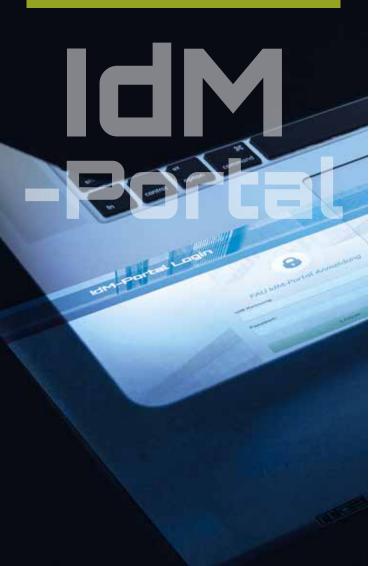

#### Contact

Please address any questions to: idm@fau.de

You can read the IdM operating agreement here (German only)

→ www.fau.info/dienstvereinbarung

For more information on IdM please visit:

→ www.idm.fau.de/help

The Help Desks of the Regionales Rechenzentrum Erlangen (RRZE) as well as the IT service centres can help you with IdM. The locations are:

#### **Erlangen Southern Campus**

Help Desk,

Regionales Rechenzentrum Erlangen (RRZE)

Martensstr. 1, 91058 Erlangen, Room 1.013

Phone: +49 (0)9131 85 29955 **E-mail: rrze-zentrale@fau.de** 

#### **Erlangen City Centre**

Help Desk,

IT-Betreuungszentrum Innenstadt (IZI)

Bismarckstr. 1, Erlangen, C Tower, Room C 105

Phone: +49 (0)9131 85 26134

E-mail: rrze-izi@fau.de

## **Nuremberg**

Help Desk,

IT-Betreuungszentrum Nürnberg (IZN)

Lange Gasse 20, 90403 Nuremberg, Room 0.439

Phone: +49 (0)911 5302 815 E-mail: rrze-izn@fau.de

Office Hours Help Desks:

→ www.service-theken.rrze.fau.de

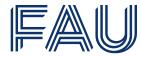

Friedrich-Alexander-Universität Regionales Rechenzentrum Erlangen

# **Central Online Access to FAU IT Services**

The Identity Management (IdM)

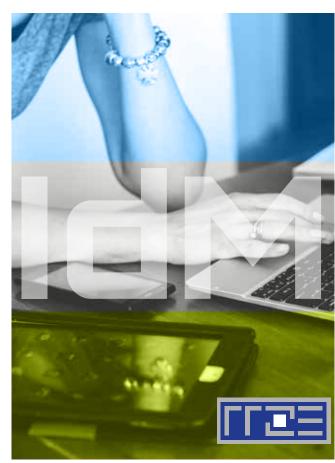

www.fau.de

## The IdM portal

# Who uses the IdM portal?

Students, staff, PhD students, guests, alumni – in other words, all FAU members.

# What do you need the IdM portal for?

- Activating and managing University IT services such as
  - Wireless LAN (e.g. eduroam)
  - E-mail
  - FAU card
  - campo
  - University Library
  - Single Sign-On (e.g. for StudOn)
- Reviewing personal details –
  Your personal data stored in the IdM
  (name, address,...)

#### What do I have to do first?

Every new University member has to activate his or her IdM account at **> www.idm.fau.de** to begin with. You will receive the details you need to do so in an activation letter from the Student Records Office (for students) or upon presenting your ID card at one of the RRZE help desks (staff and guests).

## Activating your IdM account on

### → www.idm.fau.de/go/activation:

Students just have to put in their IdM ID and the activation password. All other members such as staff, guests or doctoral candidates have to walk through the following steps:

- 1. Accept the general terms of use.
- **2.** Choose a security question for password recovery.
- **3.** Choose a central password for all central services.
- **4.** Choose a recovery e-mail address in case you forget your password.

## **Important IdM services**

#### **FAU**card

The FAU*card* is FAU's all-in-one smartcard and is used as:

- Student, staff or guest ID
- to pay at the cafeteria
- Card for electronic access control
- University Library card
- Time tracking ID
- → www.card.fau.de

#### campo

The organisation and administration platform ,campo' gives students access to the most important documents and relevant services.

This includes:

- Electronic management of degree programmes and courses with application for examinations
- Viewing examination results
- Printing of certificates
- Information on the current status of the degree programme
- → www.campo.fau.de

#### E-mail

All FAU students and staff are given an official FAU e-mail address with an inbox.

#### Wireless LAN

Many locations in Erlangen and Nuremberg have wireless internet access. Students and staff can use these networks free of charge.

→ www.rrze.fau.de/wlan

#### eduroam

Using eduroam is possible via IdM.

With their IdM user name, all staff and students at participating institutions and universities can sign in and use the Internet.

→ www.eduroam.org

## Single Sign-On (WebSSO)

It is the central sign-on service for all of the University's online services.

→ www.sso.fau.de

It allows users to access the following amongst other things:

- StudOn FAU's E-Learning platform
  - → www.studon.fau.de
- the FAU video portal
  - → www.fau.tv
- the FAU blog service
  - → www.blogs.fau.de
- the Virtual University of Bavaria (vhb)
  - → www.vhb.org

## The Computer Rooms (CIP Pools)

There are computer rooms in many locations at all faculties in Erlangen and Nuremberg; they can be used with the IdM ID.

→ www.computerraeume.rrze.fau.de

... and for lots of other uses.